# **AutoCAD® 2006**

# **Vykreslování, publikování**

Radek Procházka (*prochazka.radek@centrum.cz*)

Projektování v elektroenergetice ZS 2006/07

#### Styl vykreslování (plotrovací styl)

- vlastnost objektu podobně jako typ čáry nebo barva
- <sup>m</sup>ůže být přiřazen objektu nebo hladině
- řídí vykreslované vlastnosti objektu, zejména:
	- barva
	- typ čáry
	- tloušťka čáry
- lze zvolit (uloženo ve složce *Plot Styles*):
	- barevně závislý (CTB) nastavení podle barvy objektu
	- pojmenovaný (STB) nastavení objektu nezávisle na barvě

#### Vykreslování výkresů

- pro tvorbu tištěné výkresové dokumentace z AutoCADu se používají <sup>r</sup>ůzná vykreslovací zařízení (tiskárna, plotr)
- pro tisk je obvykle výhodné použít rozvržení
- komponenty vykreslování:
	- styl vykreslování (plotrovací styl)
	- rozvržení výkresového prostoru
		- nastavení stránky
		- definice výřezů
		- doplňující informace (rámeček, rozpiska…)
	- konfigurace výstupního zařízení

### Styl vykreslování (plotrovací styl)

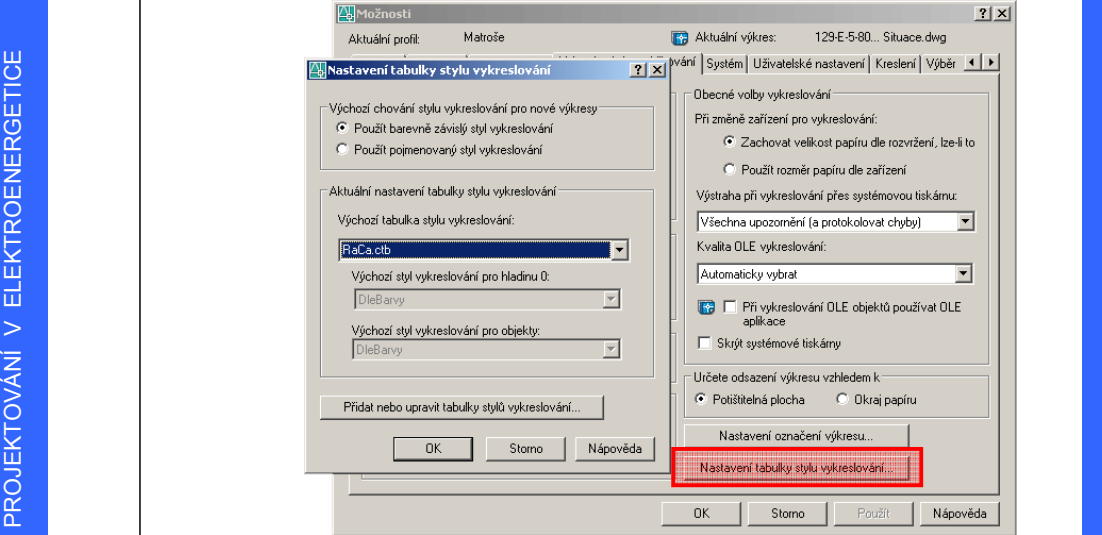

# PROJEKTOVÁNÍ V ELEKTROENERGETICE PROJEKTOVÁNÍ V ELEKTROENERGETICE

#### Styly vykreslování (plotrovací styly)

- Barevn ě závislý styl vykreslování
	- plotrovací styl ur čuje charakteristiky vykreslování pomocí barvy objektu (např. tloušťku, typ čáry)
	- objekty s ur čitou barvou jsou vykresleny stejn ě
	- možnost nastavení pro škálu 256 barev (pro každou barvu jeden styl)
- Pojmenovaný styl vykreslování
	- objekty se stejnou barvou mohou být vykresleny různ ě v závislosti na stylu přiřazeného k objektu
	- tabulka pojmenovaného stylu vykreslování <sup>m</sup> ůže obsahovat libovolný (potřebný) po čet styl ů

#### Možnosti plotrovacích styl ů

- Základní parametry:
	- barva
		- barva, kterou se budou objekty vykreslovat
	- typ čáry
		- typ použité čáry (např. červené čáry budou přerušované)
	- adaptivita čáry
		- přizpůsobení <sup>m</sup>ěřítka čáry tak, aby byl vzor typu čáry dokončen
	- tloušťka čáry
		- nastavení číselné hodnoty tloušťky čáry

PROJEKTOVÁNÍ V ELEKTROENERGETICE PROJEKTOVÁNÍ V ELEKTROENERGETICE

PROJEKTOVÁNÍ V ELEKTROENERGETICE

PROJEKTOVÁNÍ V ELEKTROENERGETICE

#### Barevn ě závislý styl vykreslování

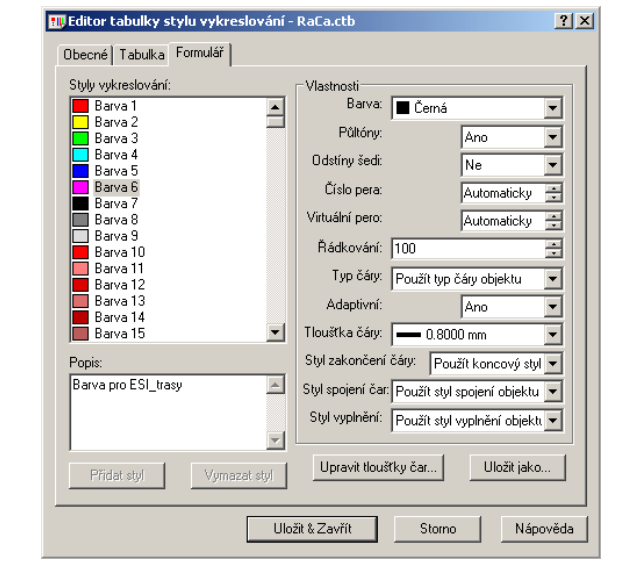

#### Rozvržení výkresového prostoru

- využívá se pro ur čení výstupní formy výkresu
- používá oblast nazvanou výkresový prostor
- v rozvržení je možné:
	- určovat rozm ěry výkresu (v závislosti na parametrech vykreslovacího zařízení)
	- umístit rámeček a příslušnou rozpisku
	- vytvořit výřezy rozvržení pro zobrazení jednotlivých náhledů
- objekty ve výkresovém prostoru neovlivní objekty v modelovém prostoru
- základním prvkem každého rozvržení jsou výřezy

# Vý řezy v rozvržení

- samostatné objekty se specifickými vlastnostmi
- je vhodné je umisťovat do samostatných hladin s parametrem potla čení tisku (jinak se vytiskne ráme ček kolem výřezu) – nazvat např. *noplot*
- umož ňují:
	- zm ěnu velikosti vykreslované oblasti
	- zm ěnu měřítka vykreslované oblasti
		- např. celý půdorys v měřítku 1:100 a nepřehledná část v samostatném výřezu a měřítku 1:50
	- vypnutí zobrazení objektů ve výřezu
		- využívá se např. pro odkaz na detaily elektroinstalace v dispozičně komplikovaných místnostech
	- <sup>o</sup>řezání výřezu pomocí libovolné křivky

#### Vypnutí zobrazení objekt ů ve vý řezu

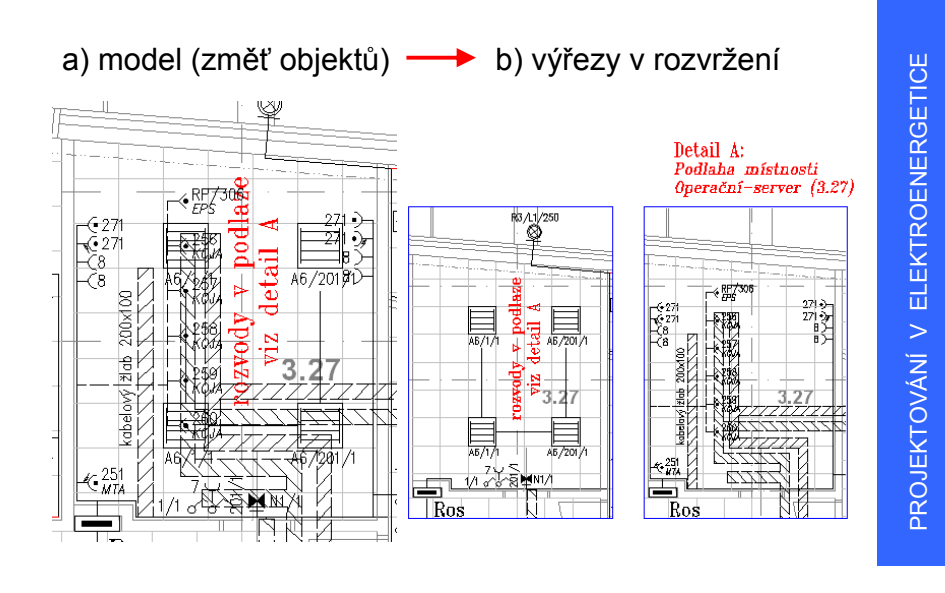

# Vypnutí zobrazení objekt ů ve vý řezu

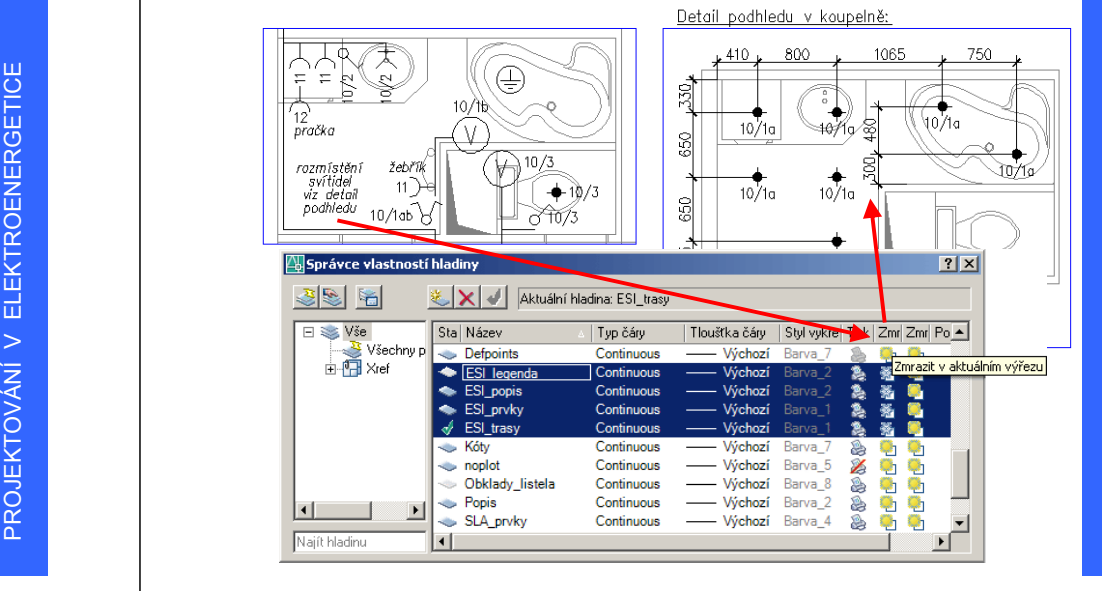

# PROJEKTOVÁNÍ V ELEKTROENERGETICE PROJEKTOVÁNÍ V ELEKTROENERGETICE

# Vykreslování výkresu

- Nastavení stránky
	- zařízení pro tisk
	- velikost papíru
	- vykreslovací oblast (rozvržení, okno…)
	- <sup>m</sup>ěřítko vykreslování
		- ideálně 1:1
		- <sup>m</sup>ěřítko vykreslované oblasti řídit měřítkem výřezu
	- orientace výkresu
	- tabulku stylu vykreslování (plotrovací styl)
	- ukládat zm ěny do rozvržení!!!

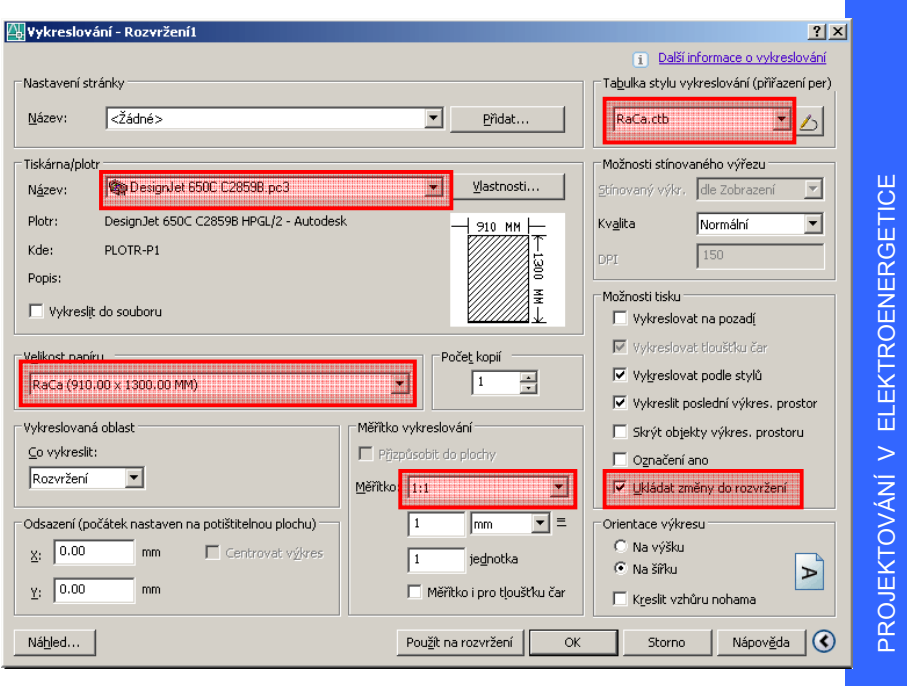

# Publikování výkres ů

- sdílení výkresové dokumentace
	- aplika ční formáty (dwg)
		- problémy s licencemi SW
		- komplikace s verzemi a typy SW
		- ne vždy cht ěná plná editovatelnost výkresů
	- distribu ční formáty (pdf, dwf)
		- zobrazení pomocí prohlížečů (integrace do prohlížečů)
		- zachování výkresů v původním stavu
		- výhodné pro komunikaci s investory, dodavateli…
- PRODUCED THE V PROSUCE CONSULTED THE CONSULTED THE CONSULTED THE CONSULTED THE V PRODUCED THE V PRODUCED THE V PRODUCED THE V PROVIDE THE V PROVIDE THE V PROVIDE THE V PROVIDE THE V PROVIDE THE V PROVIDE THE V PROVIDE THE • možnost podložení (xref) do originálního výkresu – princip připomínkování výkresů

# Formát dwf

- otevřený formát pro elektronické šíření výkres ů
- optimalizováno pro oblast CAD
- ukládání do dwf je integrováno přímo v AutoCADu
- možnost stažení (bezplatného) nástroj ů:
	- prohlížení: Autodesk DWG TrueView (aplikace)
	- publikování: Autodesk DWF Writer (aplikace)
	- publikování: Xanadu AutoDWF (pomůcka)
- připomínkování výkres ů (možnost stažení 30-denní trial):
	- Autodesk DWF Composer

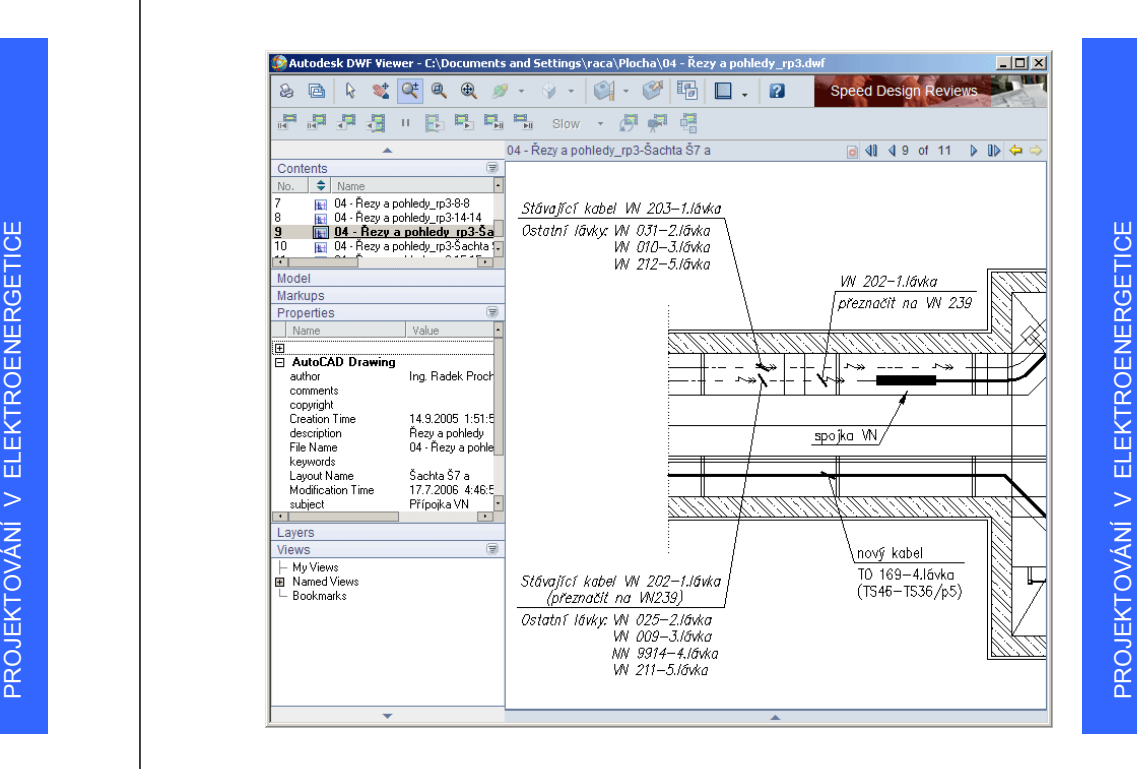

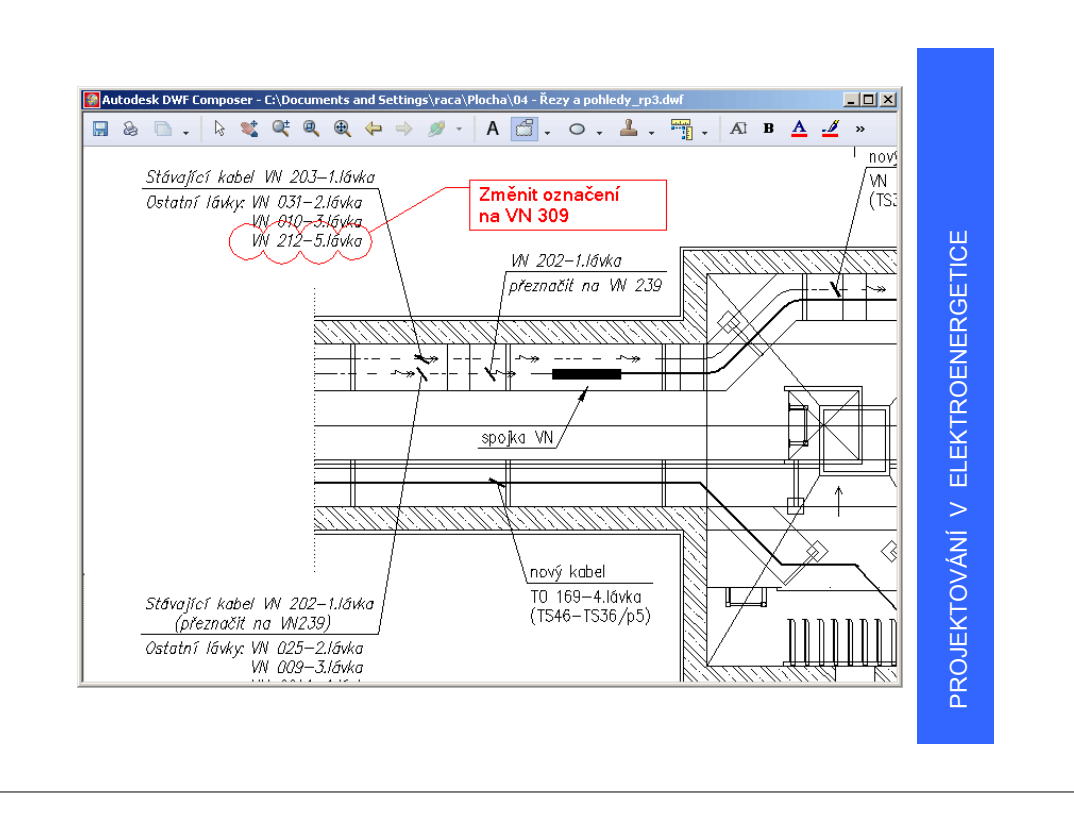